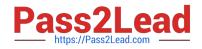

# 9L0-422<sup>Q&As</sup>

OS X Support Essentials 10.10

# Pass Apple 9L0-422 Exam with 100% Guarantee

Free Download Real Questions & Answers **PDF** and **VCE** file from:

https://www.pass2lead.com/9l0-422.html

100% Passing Guarantee 100% Money Back Assurance

Following Questions and Answers are all new published by Apple Official Exam Center

Instant Download After Purchase

- 100% Money Back Guarantee
- 🔅 365 Days Free Update
- 800,000+ Satisfied Customers

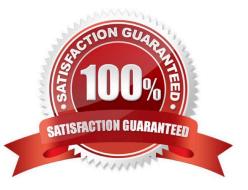

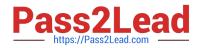

#### **QUESTION 1**

On an OS X Mac, how can you display a list of installed software including software updates?

- A. In the Apple menu, choose Software Update and click Receipts.
- B. Open Installer, choose Show Files from the File menu, and select install.log in the Files section under / var/log/.
- C. In the Apple menu, choose Software Update preferences and click Installed Software.
- D. In the Utilities folder, open System Information and select Installations in the sidebar under Software.

Correct Answer: D

## **QUESTION 2**

Review the screenshot, then answer the question below.

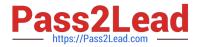

| 🧶 😑 🔕 📄 Impo                                                          | ortant Stuff Info            |
|-----------------------------------------------------------------------|------------------------------|
| Modified: To                                                          | Stuff 873 KB<br>day, 4:39 PM |
| Add Tags                                                              |                              |
| General:                                                              |                              |
| More Info:                                                            |                              |
| Name & Extension                                                      | 1:                           |
| Comments:                                                             |                              |
| <ul> <li>Sharing &amp; Permiss</li> <li>You can read and v</li> </ul> |                              |
| Name                                                                  | Privilege                    |
| L Chris (Me)                                                          | C Read & Write               |
| 11 staff                                                              | C Read only                  |
| ki everyone                                                           | ≎ Read only                  |
| +- *-                                                                 |                              |

If you change the folder privilege for "everyone" to Read and Write, the Finder changes item permissions inside the folder to match.

A. True

B. False

Correct Answer: B

## **QUESTION 3**

You\\'re logged in on an OS X computer that has multiple user accounts. The Public folder for another user has default permissions. How can you access that folder?

A. You can see its contents, and you can add files to its Drop Box folder.

B. You can see its contents, but you can\\'t add files to its Drop Box folder.

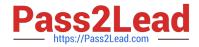

- C. You can see its contents and you can add files to it.
- D. You can\\'t see its contents, but you can add files to its Drop Box folder.

Correct Answer: B

#### **QUESTION 4**

Review the screenshot, then answer the question below.

| Are you sure you want to delete the user account "Erich Weiss"?                                                                 |
|----------------------------------------------------------------------------------------------------|
| To delete this user account, select what you want to do with the home<br>folder for this account, and then click "Delete User". |
| Save the home folder in a disk image<br>The disk image is saved in the Deleted Users folder (in the Users<br>folder).           |
| <ul> <li>Don't change the home folder</li> <li>The home folder remains in the Users folder.</li> </ul>                          |
| Delete the home folder     Frase home folder                                                                                    |
| Cancel Delete User                                                                                                    |
|                                                                                                    |

If you click Delete User in the dialog shown above, what will happen to Erich\\'s home folder?

- A. It will be renamed Deleted compressed and encrypted, and archived in Time Machine.
- B. It will be moved to the Trash.
- C. It will be deleted immediately, without being moved to the Trash.
- D. It will be renamed Deleted, and the folder\\'s permissions will be changed to allow administrator user access only.

Correct Answer: C

#### **QUESTION 5**

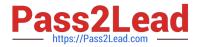

Which statement is true of ALL THREE buses: USB, FireWire, and Thunderbolt?

- A. The bus can host at least 64 peripherals.
- B. The bus can operate at speeds of at least 4 Gbps.
- C. An Intel-based Mac can use the bus to start up in target disk mode.
- D. An Intel-based Mac can use the bus to start up from a disk.

Correct Answer: D

9L0-422 VCE Dumps

9L0-422 Study Guide

9L0-422 Exam Questions